# **Add restart instructions in Xnode jobs**

- [\[Console\]](http://dr.chgman.com/taxonomy/term/48) |
- [\[ZMF Administrator\]](http://dr.chgman.com/taxonomy/term/52) |
- [\[Helpdesk operator\]](http://dr.chgman.com/taxonomy/term/55) |
- [\[Release manager\]](http://dr.chgman.com/taxonomy/term/54) |
- [\[Operations control\]](http://dr.chgman.com/taxonomy/term/57) |
- [\[Public\]](http://dr.chgman.com/taxonomy/term/118) |
- $\cdot$  [\[1.0-Orval\]](http://dr.chgman.com/taxonomy/term/94)

 Z-File**Solution ID:** S006 **Solution Nickname:** ASZINFO **Issue Tracking: <b>Issue tracking**</u> **License:** [Freeware software license agreement](http://dr.chgman.com/legal-docs/freeware-software-license)  Z-File Links**Z-Issue:** [Add restart instructions in Xnode jobs](http://dr.chgman.com/z-factory/z-issues/console/s006)  **Z-Clue:** [Add restart instructions in Xnode jobs](http://dr.chgman.com/z-factory/z-clues/console/s006) Release info**Release date:** Mon, 12/09/2011 **Z-File Release ID:** 1.0-Orval **ChangeMan ZMF Compatibility:** Any ChangeMan ZMF release Upload to z/OS Follow the instructions as described in solution [s033.](http://dr.chgman.com/z-factory/z-files/scmbeans/s033)

# Customization

At the top of certain skeletons, right after where the jobcards get plugged in, perform a customisation as in this example for skeleton CMN10:

 $//*$ )IM CMN10 )SET ASZSEQN = 10 IM ASZINFO

Perform a similar customization for each skeleton for which you also want to include restart instructions, which is typically in these skeletons (because they are used to tailor Xnode jobs that may have to be restarted):

- CMN10
- CMN11
- $\bullet$  CMN14
- CMN20 (or CMN20I if using IMS option)
- CMN21
- $\bullet$  CMN24
- $\bullet$  CMN25
- CMN30 (or CMN30I if using IMS option)
- $\bullet$  CMN32
- $\bullet$  CMN49
- CMN50 (or CMN50I if using IMS option)
- CMN55 (or CMN55I if using IMS option)
- $\bullet$  CMN56

Make sure to set the value of variable ASZSEQN (e.g. 30) each time so that it matches the skeleton number (e.g. CMN30).

**Dr.Chgman.com**

Copyright © 2000-2025 [AbitMORE](http://www.abitmore-scm.com) ® BV. All rights reserved

# Configuration

Review (and tune where appropriate) these settings in the ASZINFO skeleton:

- provide the ID of every centralized computer operations complex where the install and baseline ripple jobs run, i.e. all CMN/ZMF remote sites and the DEV site.
- for every ID, provide TSO userid authorized to submit jobs in that complex.
- for every ID designated as TEST site, optionally provide another userid.
- set variables &ASZSUPPH and &ASZSUPPG to valid phone/page numbers.

# Activation

Put the new skeleton ASZINFO and the customized skeletons (CMN10, CMN20, etc) in a CMN/ZMF skeleton library.

# R&D plans**Possible enhancements:**

- Ideally, the restart instructions should say that the restart should be done starting from the failed step (instead of restarting the failed job from the beginning, which in certain cases may lead to overlaid backup libraries). To achieve such 'ideal' restartability, the solution to d [Create memberlists to improve Xnode processing](http://dr.chgman.com/node/291) should be implemented also.
- Move the initialization of variable ASZSEQN to ASZ\$\$VAR. **Note**: this will make [Use](http://dr.chgman.com/z-wiki/z-recipes/s021) [ASZ\\$\\$VAR in any CMN/ZMF submitted job](http://dr.chgman.com/z-wiki/z-recipes/s021) a prerequisite for this solution.

#### **Bounty:**

Reminder: if you're in a hurry (anxious) to get Dr.Chgman to deliver any of these enhancements, consider contributing via the [Z-Bounties](http://dr.chgman.com/../../../../../../z-bounties) program.

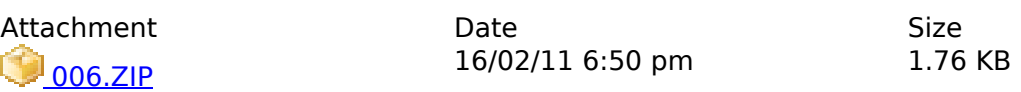

**Source URL (retrieved on** *2025-05-10 22:06***):** <http://dr.chgman.com/z-factory/z-files/console/s006>

[Copyrights](http://dr.chgman.com/legal-docs/copyrights) - [Trademarks](http://dr.chgman.com/legal-docs/trademarks) - [Terms and conditions](http://dr.chgman.com/legal-docs/terms-and-conditions) - [Privacy statement](http://dr.chgman.com/legal-docs/privacy-statement)